## **Guide för filöverföring / delning av enhet i VDI via webbläsaren**

1) När du väl är inne i din VDI klient via webbläsaren och redo för att föra över filer från din lokala dator, följ stegen från bilen nedan (**1,2,3,4**)

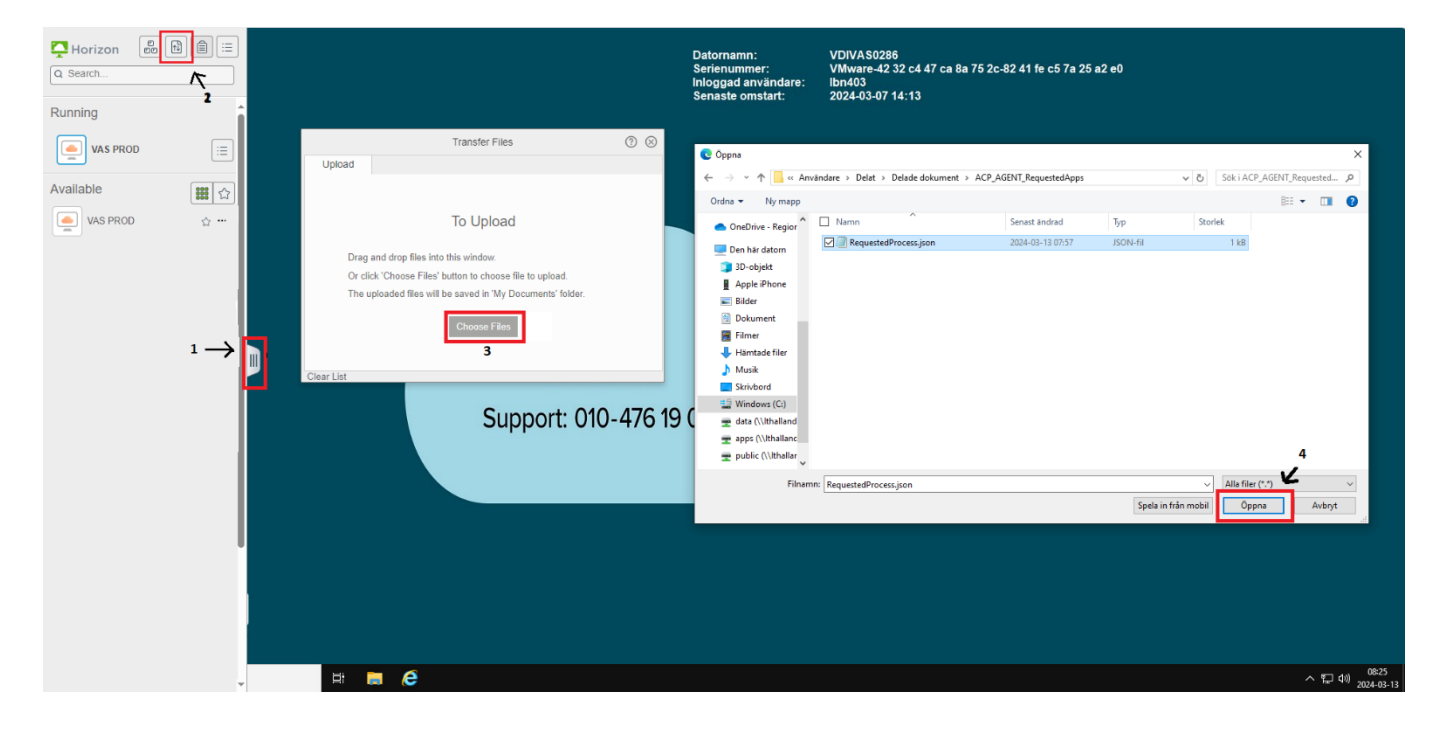

2) När du laddat upp filen hamnar den under "Mina Dokument".

Lycka till!